## 齊齊學用 **Zoom!! (**參加會議**)**

1. 首先,請安理裝 Zoom

Apple 電話或 Ipad :<https://apps.apple.com/us/app/id546505307> Android/電腦 :<https://play.google.com/store/apps/details?id=us.zoom.videomeetings>

安裝 app 後,進入 app 內,會看見此版面,請按「加入會議」/ Join a meeting

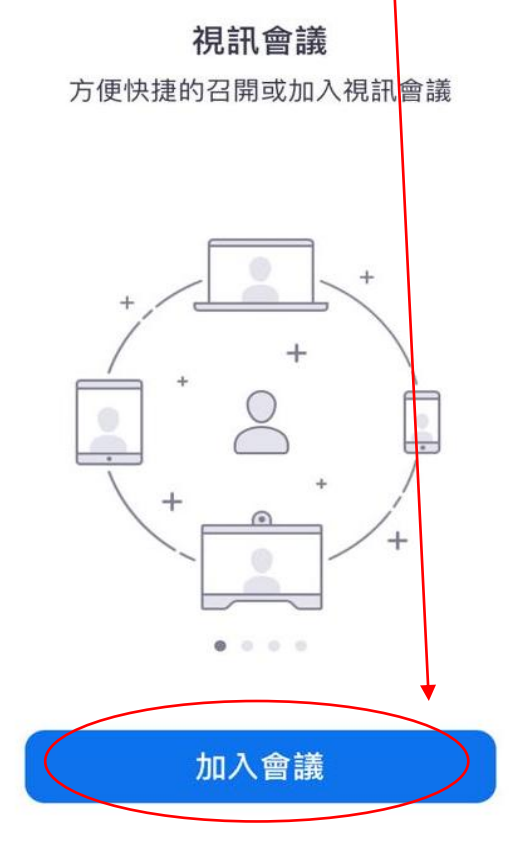

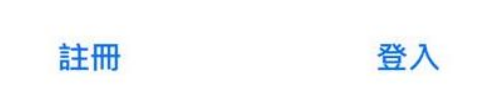

在 Meeting ID 上打上資料,連接好後,需輸入密碼 Meeting ID 及密碼會每星期不同, 稍後透過 email 發放

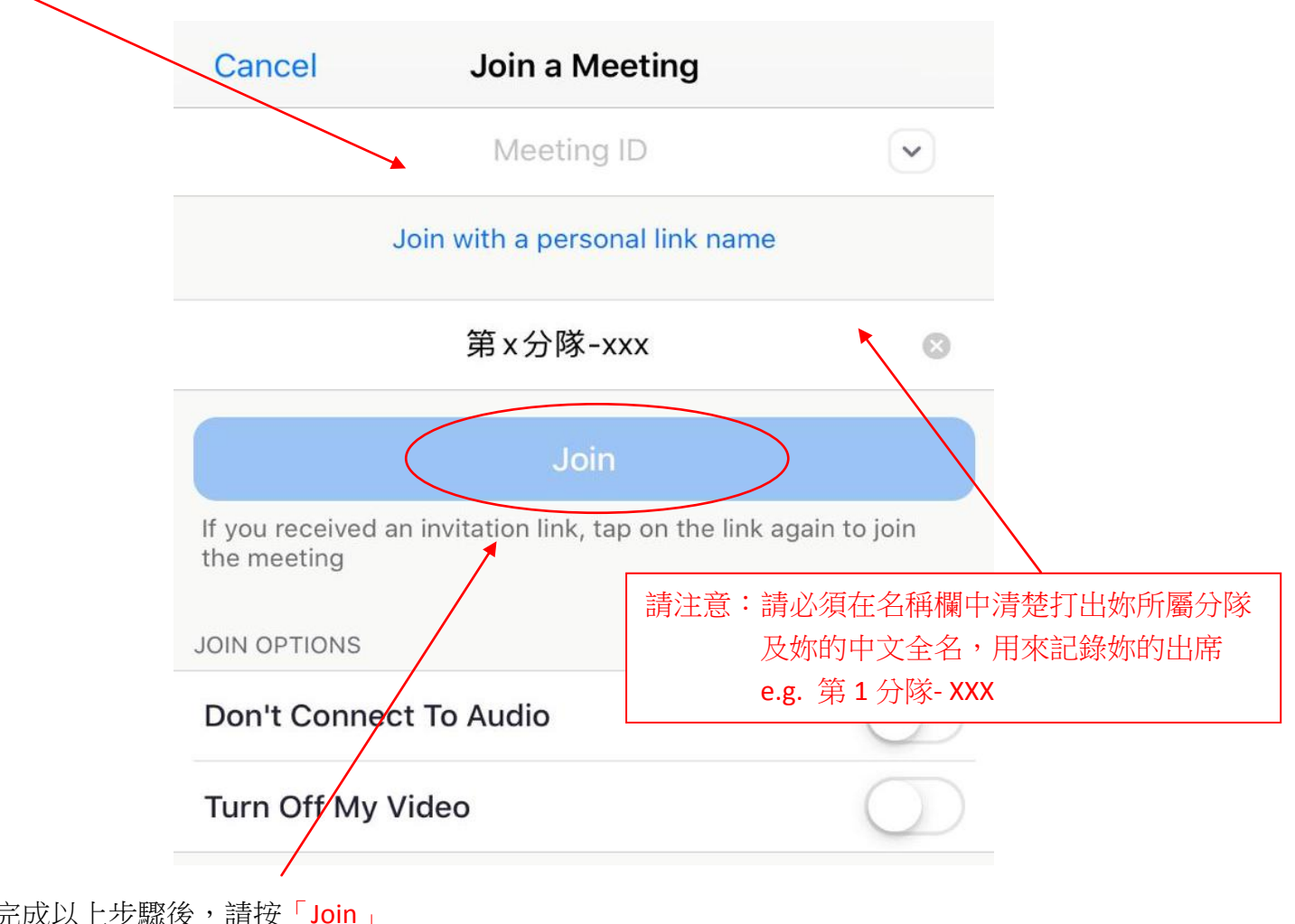

請輸入提供的密碼

Continue

便可進入會議

**Start a Meeting** 

Start or join a video meeting on the go

Please enter your meeting password

ろぶ Waiting...

 $\bullet$ 

Password

**Cancel** 

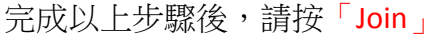

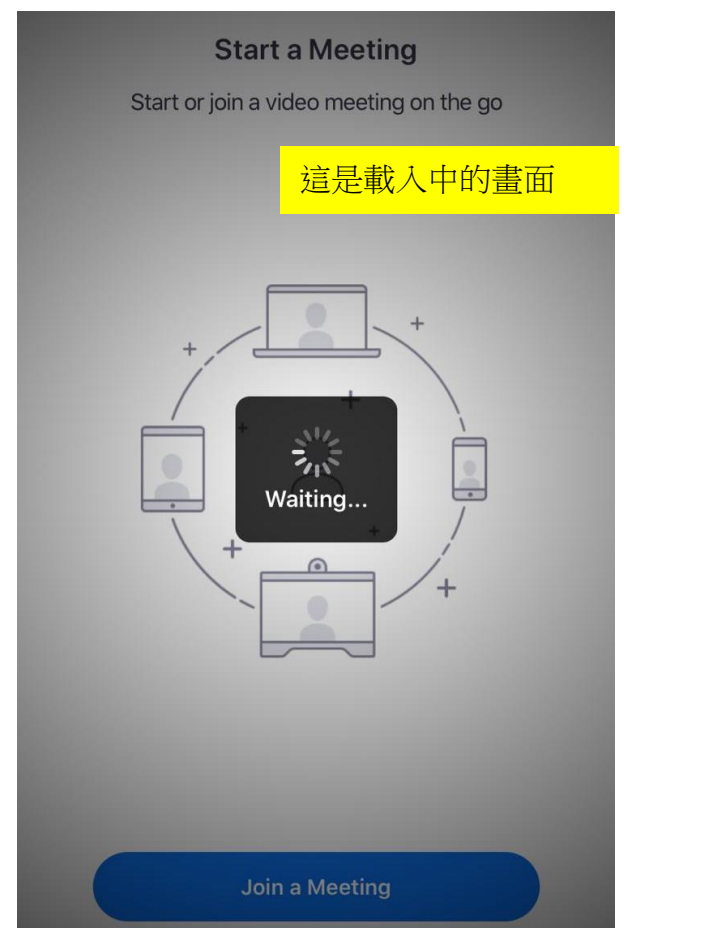

記緊連接好語音及視訊,大家才可聽到你的聲音及見到你,便可以參與集隊喇!!

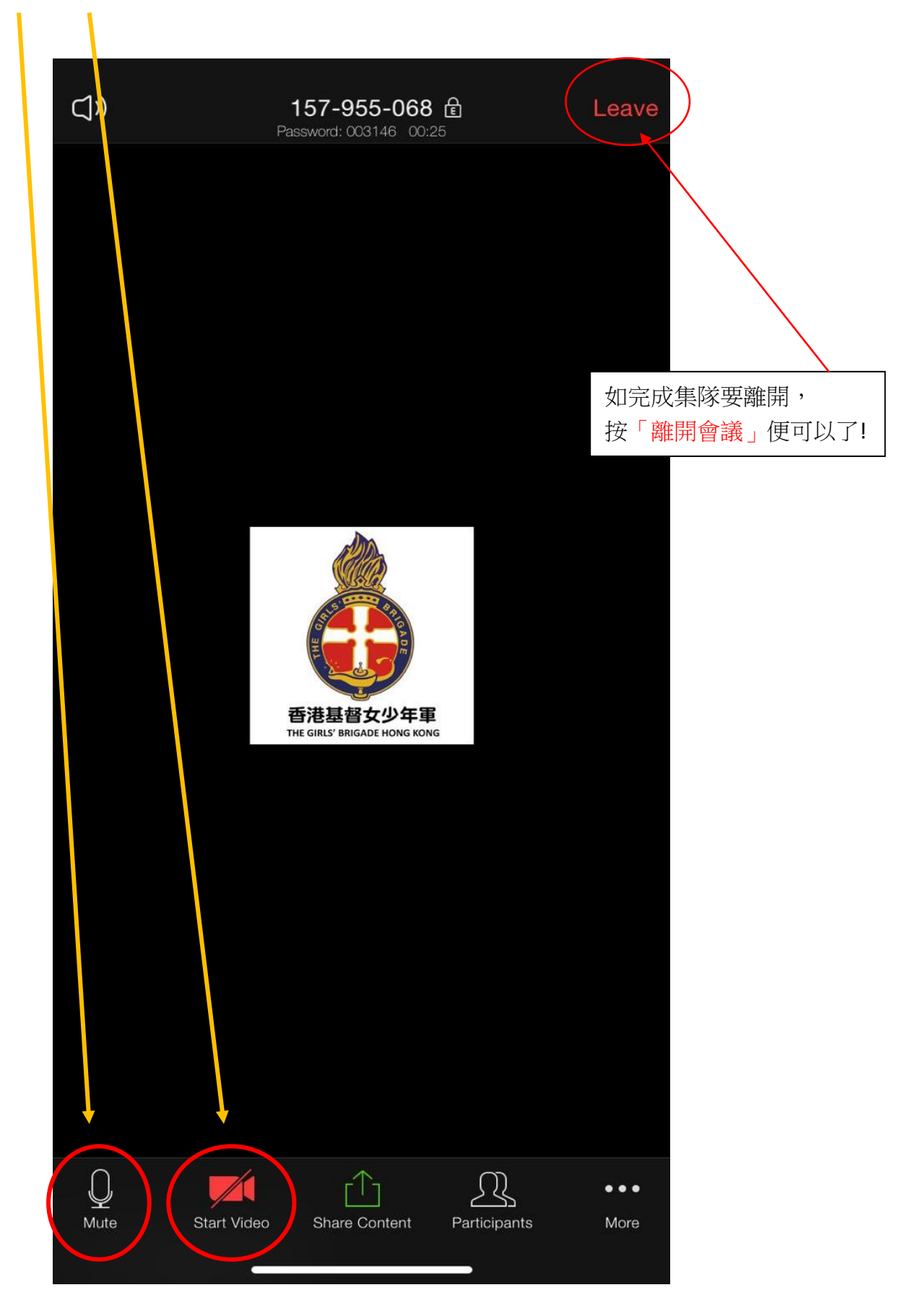